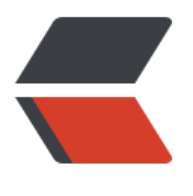

链滴

# Flutte [项目](https://ld246.com)运行

作者: qiaofeng

- 原文链接:https://ld246.com/article/1544770365166
- 来源网站: [链滴](https://ld246.com/member/qiaofeng)
- 许可协议:[署名-相同方式共享 4.0 国际 \(CC BY-SA 4.0\)](https://ld246.com/article/1544770365166)

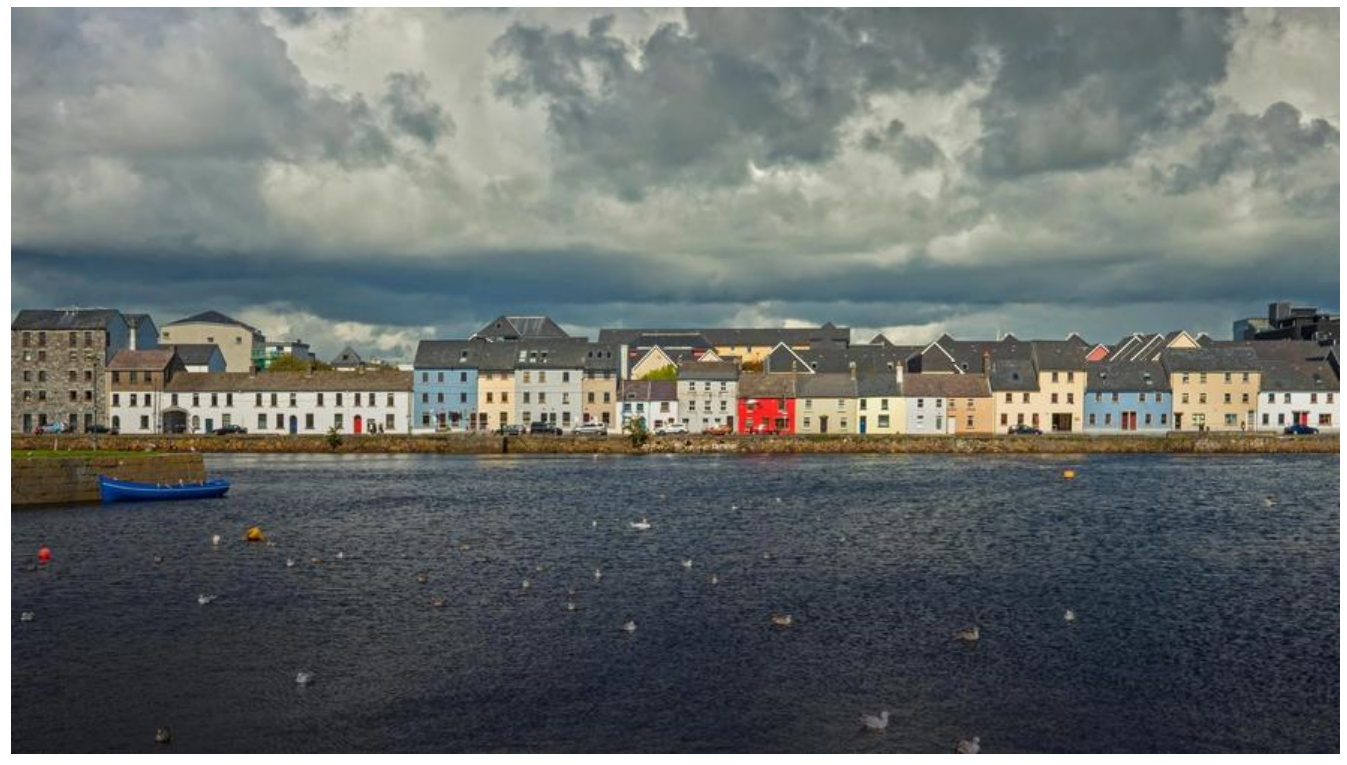

flutter 环境配置

1、 sdk

git clone -b beta https://github.com/flutter/flutter.git

git checkout v0.7.0 //切换到.0.7.0版本

### 2、配置环境代理

win配置到环境变量

mac配置到 .bash\_profile 文件(用户名目录下的隐藏文件,可以通过命令行 open .bash\_profile 打  $\left( \right)$ 

注意,目前代理下会出现问题,科学上网吧。

#### 3、检查环境

重新打开命令行并执行

flutter doctor

## 4、同步项目的包

flutter packages get

5、androd和ios环境是否配置

#### ##运行

- 1. flutter devices 查看运行的设备
- 2.flutter emulators 查看所有设备

To run an emulator, run 'flutter emulators --launch <emulator id>'. To create a new emulator, run 'flutter emulators --create [--name xyz]'.

- 3. flutter run -d 设备id 运行指定设备
- 4. flutter run --release
- 5. flutter doctor -v 查看SDK路径及版本号